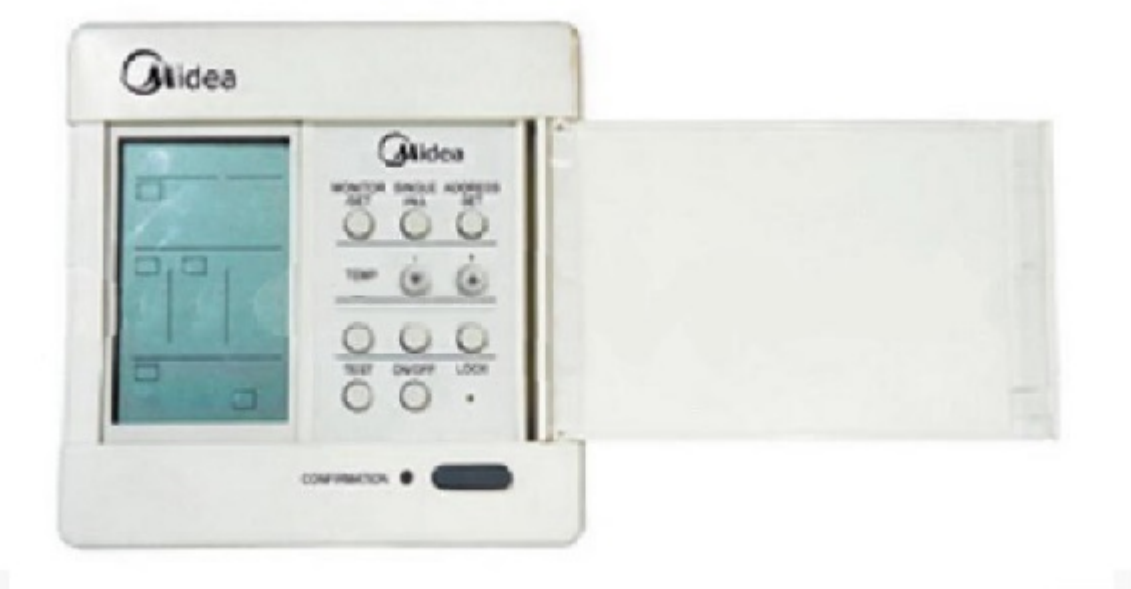

# **1.2 Центральный контроллер (ССМ)**

# **1.2.1 Модуль сетевого интерфейса (NIM)**

- (1) Напряжение электропитания : 220...240  $\pm$ 10 % В пер. тока
- (2) Частота тока: 50/60 Гц
- (3) Температура окружающей среды: от -10 до +43 °С
- (4) Относительная влажность воздуха: от 40 до 90 %
- (5) Центральный контроллер совместно с MD-CCM01 может использоваться для управления всеми кондиционерами Midea.

### **2. Краткое описание сети управления**

Сеть управления системой кондиционирования включает в себя платы управления кондиционеров, модули сетевого интерфейса (NIM) внутренних блоков, центральный процессор, персональный компьютер и соединительные кабели. К каждому внутреннему блоку может быть подключен только один модуль сетевого интерфейса.

К центральному контроллеру может быть подключена локальная сеть (LAN), в которой может быть до 64 кондиционеров. Центральный контроллер осуществляет централизованное управление всеми кондиционерами локальной сети, включая изменение настроек и режимов работы каждого агрегата. Сигнал управления от центрального контроллера может передаваться на расстояние до 500 м, что удовлетворяет практически всем требованиям потребителей.

### **2.1 Функция повторного пуска с восстановленными настройками - AUTORESTART (При первом** включении электропитания функция AUTORESTART не работает)

2.1.1 Если во время работы агрегата (включая работу в режиме ожидания) происходит пропадание напряжения электросети, то после его появления исходные настройки могут быть восстановлены.

2.1.2 После появления электропитания могут быть восстановлены следующие настройки: ВКЛ/ ОТКЛ (ON/OFF), РЕЖИМ (MODE), СКОРОСТЬ ВЕНТИЛЯТОРА (FAN SPEED), ТЕМПЕРАТУ-РА (TEMP.), БЛОКИРОВКА (LOCK) и др. Не восстанавливаются следующие настройки: ЭКОНО-МИЧНЫЙ РЕЖИМ (ECONOMIC), ТАЙМЕР ВКЛ. (TIMER ON), ТАЙМЕР ОТКЛ. (TIMER OFF), включение дополнительной функции (AUXILLARY) и некоторые другие.

2.1.3 Функция AUTORESTART выполняется, если кондиционер получает сигнал управления через модуль сетевого интерфейса. Настройки также могут быть восстановлены с пульта дистанционного управления (ДУ). Функция AUTORESTART не выполняется (настройки не запоминаются), если управление агрегатом производилось кнопками, расположенных на самом кондиционере. В этом случае после восстановления напряжения кондиционер будет находиться в режиме ожидания.

2.1.4 Функцией AUTORESTART предусмотрена задержка пуска кондиционеров, позволяющая избежать их одновременного включения при восстановлении электропитания. Время задержки определяется адресом кондиционера в локальной сети.

Задержка пуска рассчитывается по формуле: 180 с + n x 2 с, где n – код адреса (от 0 до 63), с – секунды. По истечении времени задержки для соответствующего агрегата, контроллер выдает сигнал AUTORESTART на его плату управления (РСВ).

2.1.5 Если до истечения задержки пуска с восстановленными настройками (AUTORESTART) режим работы кондиционера был изменен пользователем (через кнопки управления на самом агрегате или с пульта ДУ), то пуск агрегата с восстановленными настройками изменяется, и кондиционер будет работать с текущими настройками пользователя.

#### 2.2 Управление по принципу «ведущий-ведомый» через интерфейс RS485

ССМ и NIN обеспечивают управление по принципу «ведуший-ведомый» через интерфейс RS485. Центральный контроллер является ведущим устройством сети, а все модули сетевого интерфейса, полключенные к конлиционерам - веломыми. Молуль сетевого интерфейса принимает команду от центрального контроллера и пересылает ее на плату управления конлиционера. Вылав соответствуюший управляющий сигнал на молуль сетевого интерфейса, центральный контроллер может запретить изменение режима работы кондиционеров, чтобы избежать конфликтов режимов (главным образом, в коммерческих мультисистемах).

#### 2.3 Связь с платами управления агрегатов

Модуль сетевого интерфейса осуществляет последовательную асинхронную связь с платами управления (РСВ). Обычно РСВ не посылает данные в модуль сетевого интерфейса, и только в случае приема сигнала управления от этого модуля через интерфейс дистанционного управления PCB немедленно отправляет подтверждение о приеме данных.

#### 2.4 Прием и обработка сигнала листанционного управления

Молуль сетевого интерфейса может принимать сигналы управления от пультов ЛУ серии R51. В то же время модуль сетевого интерфейса может принимать данные через сеть и пересылать их в РСВ агрегата.

#### 2.5 Аварийная сигнализация о нарушении связи

Если после десяти обращений к РСВ от нее не получено подтверждения о приеме данных, модуль сетевого интерфейса констатирует нарушение связи и вместо сообщения об успешной доставке сигнала вылает на компьютер кол аварии. Кол аварии улаляется после получения полтверждения о приеме от PCB.

#### 2.6 Принудительное включение/отключение агрегатов через сеть

Агрегаты могут быть принудительно включены или отключены соответствующей командой (Forced ОN/ОFF), переданной с компьютера на модуль сетевого интерфейса через сеть.

#### 2.7 Блокировка центрального контроллера

2.7.1 Если от компьютера была получена команда о блокировке центрального контроллера (ССМ Lock), то централизованное управление кондиционерами будет возможно только от компьютера. модуль сетевого интерфейса при этом будет игнорировать любые сигналы от беспроводного и проводного пультов дистанционного управления.

2.7.2 Действие команды «ССМ Lock» отменяется, если пользователь управляет кондиционером при помощи органов управления, расположенных на самом агрегате.

2.7.3 При получении от компьютера команды о разблокировке центрального контроллера (ССМ Unlock) модуль сетевого интерфейса снова начинает обрабатывать сигналы от пультов дистанционного управления.

# **3. Порядок работы с модулем сетевого интерфейса (NIM). Назначение индикаторов**

### **3.1 Присвоение адреса**

Каждому кондиционеру в локальной сети следует присвоить отличный от других адрес. Адрес (от 0 до 63) задается переключателями, расположенными на модуле сетевого интерфейса.

Положение переключателей Код адреса

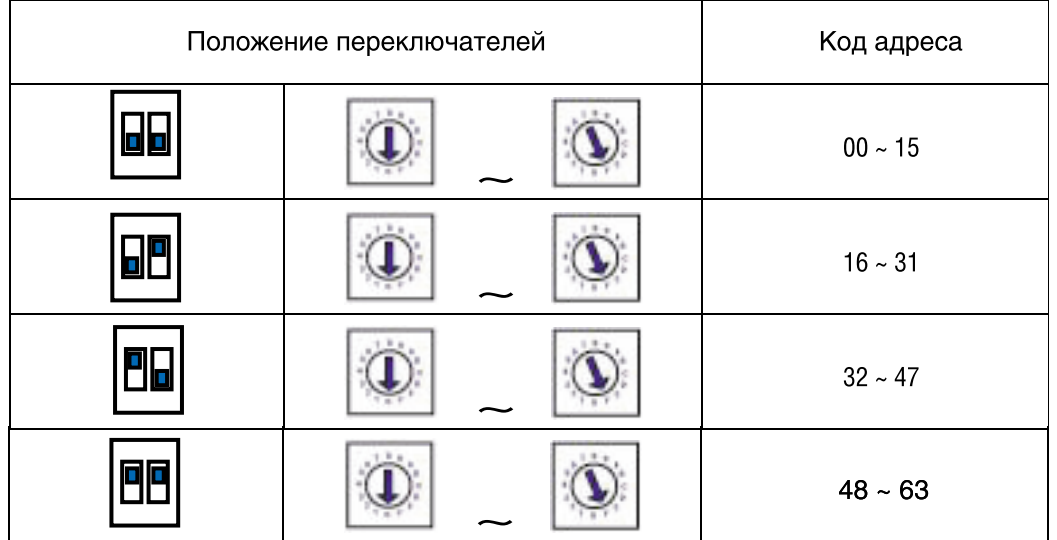

### **3.2 Назначение индикаторов**

3.3.1 Светодиодные индикаторы одновременно загораются при включении электропитания кондиционера и модуля сетевого интерфейса. После установления связи они гаснут. При заблокированном дистанционном управлении индикаторы мигают с частотой 1 раз в секунду.

3.3.2 Светодиод «Работа» загорается только при получении или передаче сигнала на центральный контроллер, получении сигнала с РСВ, получении и передаче сигнала от пультов дистанционного управления, то есть, когда модуль сетевого интерфейса обрабатывает информацию. В остальное время он не горит.

3.3.3 В случае потери связи или при возникновении неисправности модуля сетевого интерфейса, светодиод «Неисправность» мигает с частотой 1 раз в секунду . В остальное время он не горит.

### **1.2.2 Общие сведения о пульте центрального контроллера (ССМ)**

- 2.1 Основные технические характеристики
- (1) Напряжение электропитания : 220…240 10 % В пер. тока
- (2) Частота тока: 50/60 Гц
- (3) Температура наружного воздуха: от -10 до +43 С
- (4) Относительная влажность наружного воздуха: от 40 до 90 %
- (5) Центральный контроллер с MD-CCM01 может использоваться для управления всеми кондиционерами Midea.

### **2.2 Компоненты централизованной системы управления сетью кондиционеров**

Централизованная система управления сетью кондиционеров включает в себя центральный контроллер, модули сетевого интерфейса, контроллеры агрегатов, соединительные кабели и персональный компьютер. Модуль сетевого интерфейса монтируется внутри шкафа управления внутренним блоком, а не отдельно от него (см. техническое описание внутренних блоков).

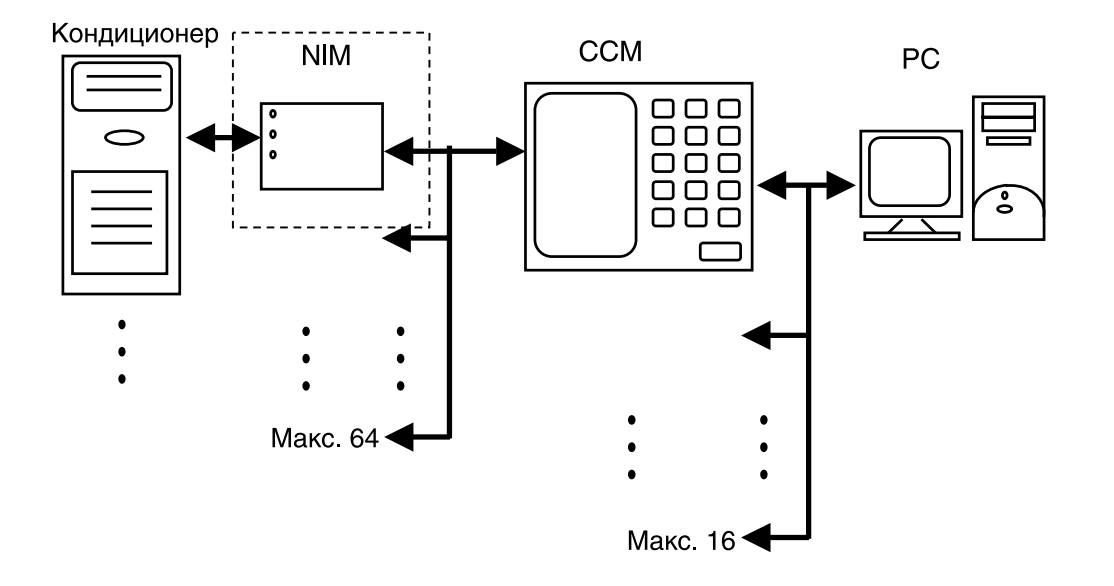

К одному центральному контроллеру может быть подключено до 64 внутренних блоков. Вместе они составляют локальную сеть. Центральный контроллер может осуществлять централизованное управление всеми кондиционерами сети, включая изменение настроек и режима работы каждого из них. Сигнал управления от центрального контроллера может передаваться на расстояние до 500 м, что удовлетворяет практически всем требованиям потребителей.

Центральный контроллер можно подключить к персональному компьютеру или шлюзу, которые будут осуществлять централизованное управление всеми кондиционерами локальной сети, включая настройку параметров и изменение режима работы. К одному персональному компьютеру или шлюзу может быть подключено до 16 центральных контроллеров.

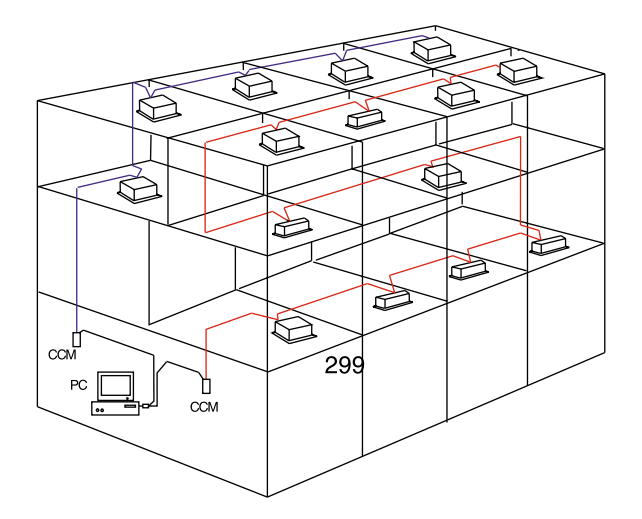

## Схема локальной сети кондиционеров в здании

1.2.3 Индикация на ЖК-дисплее центрального контроллера

口口够 GROUP SET MODE SET ±GROUP ALL OΝ MOD<sub>E</sub> **CALLTD** TEMP.II MP SF  $\P$ 3 ERROR  $# IN GROUP$ PROTECT CRASH OPR. STATE: OPR.UN 内心的

### 1) Общие пиктограммы

Общие пиктограммы отображаются на всех страницах окна

а) = центральный контроллер находится под управлением персонального компьютера или шлюза

б)  $\square$ - центральный контроллер находится в соединении с подчиненным устройством

© - центральный контроллер получает сигнал управления через SMS-сообщение  $B)$ 

г)  $\mathbb{Q}$  - центральный контроллер получает сигнал управления по телефону

е) При наличии соединения с модулем сетевого интерфейса в правом верхнем углу дисплея поочеред-

но отображается: (пустое поле), • • • • • При отсутствии соединения этот индикатор не отображается.

ж) Значок В означает блокировку центрального контроллера или пультов ДУ кондиционеров. Значок отображается непрерывно, если заблокированы пульты ДУ кондиционеров, и если заблокированы и пульты ДУ кондиционеров, и центральный контроллер. Если заблокирован только центральный контроллер, то значок мигает с частотой 2 раза в секунду.

В отображается непрерывно на странице настроек параметров кондиционера, если его з) Значок пульт ДУ заблокирован (а пульты ДУ остальных кондиционеров - не заблокированы). Если заблокировано изменение настроек, то символ # мигает с частотой 2 раза в секунду. Если одновременно заблокировано и изменение настроек, и пульты ДУ кондиционеров, то значок # отображается непрерывно.

### **2) Информация, отображаемая на дисплее**

Для отображения цифровых данных используются пять 2-позиционных 7-сегментных индикаторов а) Индикатор температуры

Данный индикатор предназначен для отображения следующих параметров:

Ts (17-30°С)– уставка температуры воздуха в помещении,

T1 – температура рециркуляционного воздуха,

T2А – температура в средней части испарителя,

Т2В – температура трубы на выходе испарителя,

T3 – температура конденсатора.

Температура отображается в диапазоне от 0°С до 99°С. Если она выше 99°С, то отображается «99°С». Если она ниже 0°С, то отображается «0°С». Данные о температуре принимаются от РСВ кондиционе-

ра. При их отсутствии на дисплее отображается дефис и значок $\tilde{c}$  единицы измерения температуры «°С».

### б) Индикатор тока

Индикатор предназначен для отображения рабочего тока компрессора (0-99 А). При отсутствии фактических данных на дисплее отображается дефис и значок единицы измерения «А».

### в) Индикатор таймера

Индикатор предназначен для отображения времени включения и отключения кондиционера по таймеру. Одновременно отображается значок единицы измерения "Hr" (ч)

### г) Индикатор кода аварии

Надпись «ERROR» сигнализирует о появлении неисправности кондиционера или центрального контроллера. На индикаторе отображается 2-значный код аварии, в котором "E" на первой позиции означает «ошибка», а "0…F" на второй позиции – собственно номер кода. Этот же индикатор может отображать и неисправности сетевого соединения центрального контроллера. В этом случае на индикаторе отображаются коды аварии "00#…03#". При отсутствии кодов аварии на индикаторе отображается «Е» и #.

### д) Индикатор срабатывания устройства защиты

Надпись «PROTECT» сигнализирует о срабатывании какого-либо устройства защиты кондиционера. На индикаторе отображается 2-значный код аварии, в котором "P" на первой позиции означает «защита», а "0…F" на второй позиции – номер кода. При отсутствии кодов аварии на индикаторе отображается «P» и #.

### е) Индикатор адреса

Индикатор предназначен для отображения сетевого адреса выбранного кондиционера. Адрес (0-63) отображается вместе со значком #.

### ж) Индикатор количества кондиционеров

Данный индикатор предназначен для отображения общего количества кондиционеров в локальной сети, а также количества включенных и отключенных кондиционеров.

з) Индикаторы дополнительных функций

 $\textcircled{\tiny{\textcirc}}$  - экономичный режим,  $\textcircled{\tiny{\textcirc}}$  - покачивание заслонки,  $\text{J\!U}$  - доп. обогрев., - ВЕНТИЛЯЦИЯ

### и) Индикатор «Конфликт режимов»

При возникновении конфликта режимов работы кондиционеров в сети данный индикатор мигает с частотой 1 раз в секунду.

### 3) Окно режима ожидания

В окне режиме ожидания данные могут отображаться на нескольких страницах, количество которых не фиксировано.

В окне режима ожилания может отображаться общее количество конлиционеров в сети, а также количества включенных (ON) и отключенных (OFF) конлиционеров. Если возникают неисправности одного или нескольких кондиционеров сети, или если центральный контроллер обнаруживает другие неисправности, то в окне режима ожидания отображается код аварии с наименьшим номером. Остальные аварийные коды можно просмотреть, нажимая кнопки «+» и «-». Если коды аварии отсутствуют, и включен хотя бы один из сетевых кондиционеров, то в окне режима ожидания отображается текущий режим работы, уставка температуры и скорость вентилятора внутреннего блока. При отсутствии неисправностей, если отключены все кондиционеры сети, никакие коды и никакие режимы работы не отображаются.

### 4) Окно рабочих параметров

Рабочие параметры могут отображаться на нескольких страницах данного окна, количество которых не фиксировано.

а) При первом нажатии кнопки «QUERY» по умолчанию отображается страница параметров включенного сетевого кондиционера с наименьшим адресом.

б) Остальные страницы окна рабочих параметров этого кондиционера последовательно вызываются нажатием кнопок "+" и "-".

в) Для того чтобы перейти к страницам рабочих параметров других кондиционеров, выберите кондиционер, нажимая кнопку "PREVIOUS" (предыдущий) или "NEXT" (следующий).

### 5) Окно настройки

Данное окно является единственным, состоящим только из одной страницы. В нем задаются режим работы, дополнительные функции и рабочее состояние кондиционера.

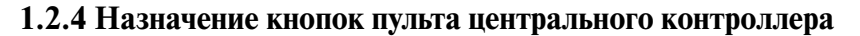

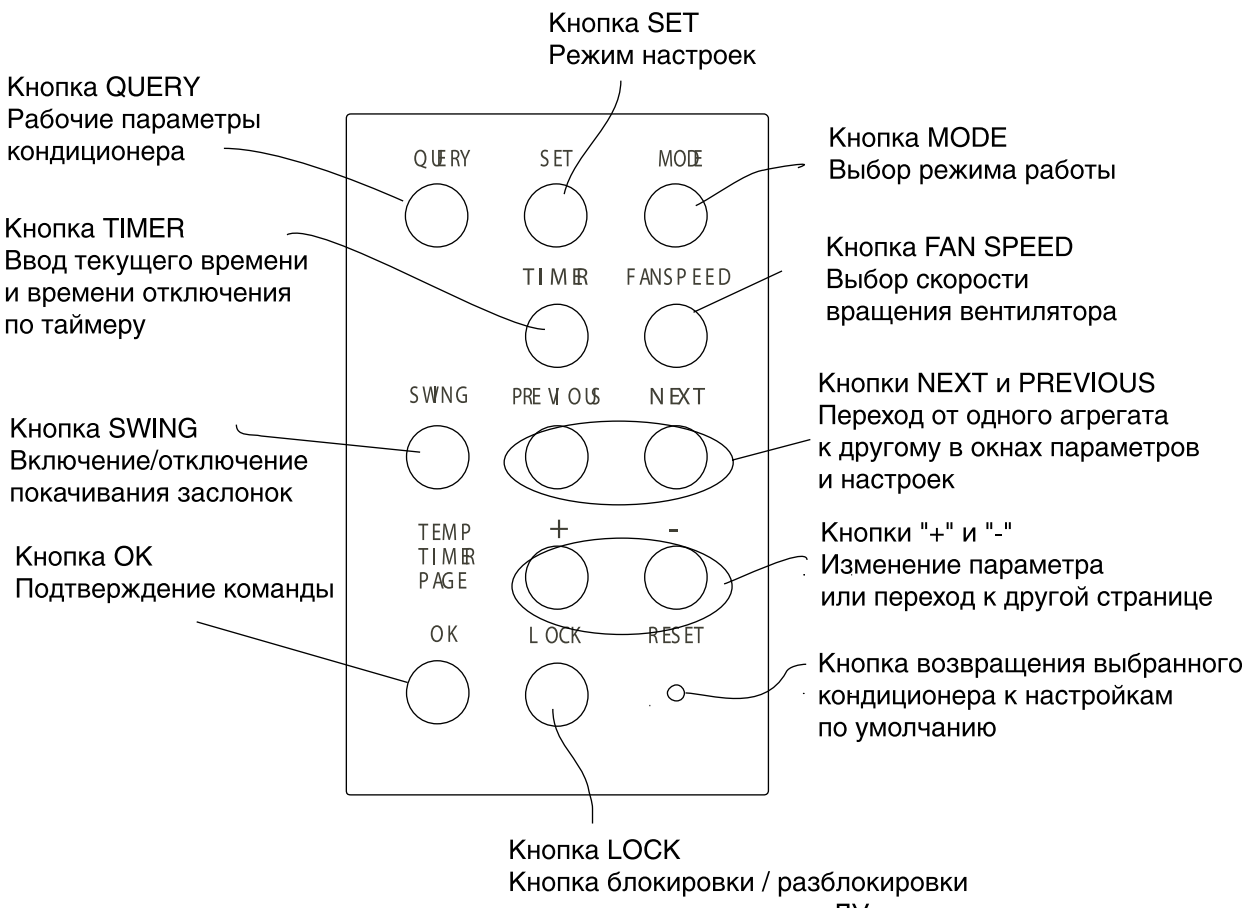

контроллера или пультов ДУ

Кнопка ON/OFF. Включение и отключение всех кондиционеров сети.

1.2.5 Работа с пультом центрального контроллера

Перед началом работы проверьте правильность подключения центрального контроллера и модулей сетевого интерфейса, а также настройку адреса центрального контроллера. Проверьте также, запущена ли на персональном компьютере программа управления сетью кондиционеров.

5.1 Первое включение электропитания. Настройка адреса центрального контроллера и режима работы дисплея.

5.1.1 Информация на дисплее при первом включении электропитания или после его восстановления При первом включении или после восстановления электропитания на дисплее центрального контроллера в течение 2 сек отображаются все индикаторы, затем они гаснут. Через 1 сек дисплей переходит в нормальный режим работы, и на нем отображается первая страница главного окна. При первом включении электропитания контроллер будет реагировать на нажатие кнопок только через 10 сек.

### 5.1.2 Сетевой адрес центрального контроллера

К персональному компьютеру или шлюзу может быть подключено до 16 сетей, каждая из которых находится под управлением одного центрального контроллера. Каждому центральному контроллеру должен быть присвоен индивидуальный адрес: 0-15 (0-F).

### 5.1.2 Светодиодный индикатор

Индикатор загорается во время проведения настройки кондиционеров. По завершении настройки индикатор гаснет

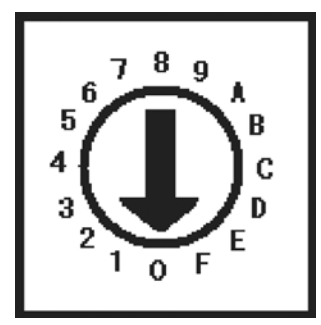

При возникновении неисправности в сетевом кондиционере или в сетевых соединениях центрального контроллера индикатор начинает мигать с частотой 2 раза в секунду.

Индикатор загорается, только если в сети в рабочем режиме находится не менее 1 кондиционера (в том числе работающих по таймеру). Если не работает ни один кондиционер, то индикатор не загорается.

## **5.2 Основные функции**

### **5.2.1 Управление сетью**

Центральный контроллер может управлять (проверять и изменять параметры, режимы работы, включать и отключать) всеми кондиционерами сети или каждым в отдельности.

### **5.2.2 Блокировка центрального контроллера и блокировка пульта дистанционного управления кондиционера**

Если персональной компьютер выдает команду «заблокировать центральный контроллер», то центральный контроллер не сможет включать и отключать кондиционеры, а также изменять их настройки. Одновременно все кондиционеры сети получают от компьютера команду «заблокировать пульты ДУ».

Если персональный компьютер выдает команду «разблокировать центральный контроллер», то центральный контроллер снова может управлять кондиционерами своей сети. Одновременно все кондиционеры сети получают от компьютера команду «разблокировать пульты ДУ».

### Блокировка пультов ДУ.

Компьютер может отдельно заблокировать или разблокировать пульты ДУ. То же самое происходит при нажатии кнопки «LOCK» на пульте центрального контроллера. Если нажать эту кнопку, то пульты ДУ сетевых кондиционеров будут заблокированы, если до этого они были разблокированы, или наоборот.

### **5.2.3 Блокировка режима работы**

Если компьютер выдал команду о блокировке режима работы кондиционеров, то центральный контроллер может включать только кондиционеры, режим работы которых не конфликтует с заблокированным режимом.

После получения сигнала «разблокировать режим работы», режим работы кондиционера может быть беспрепятственно изменен.

### **5.2.4 Аварийное отключение и принудительное включение**

При замыкании аварийного выключателя (CN3 на плате электропитания) все кондиционеры сети отключаются и не могут быть включены с помощью центрального контроллера или компьютера, а также собственными выключателями до тех пор, пока выключатель CN3 не будет разомкнут.

При замыкании выключателя принудительного включения (CN2 на плате электропитания), все кондиционеры сети включаются в режиме охлаждения (по умолчанию) и не могут быть отключены с центрального контроллера или компьютера, а также собственными выключателями до тех пор, пока выключатель CN2 не будет разомкнут (центральный контроллер, компьютер и сетевые модули только передают команду включения на кондиционеры, пульты ДУ не работают).

Если замкнуть оба выключателя, то произойдет аварийное отключение.

### **5.3 Включение и отключение**

Включение и отключение всех кондиционеров сети производится нажатием кнопки ON/OFF. Порядок включения и отключения кондиционеров, а также изменения их настроек при помощи пульта центрального контроллера указан на следующей странице.

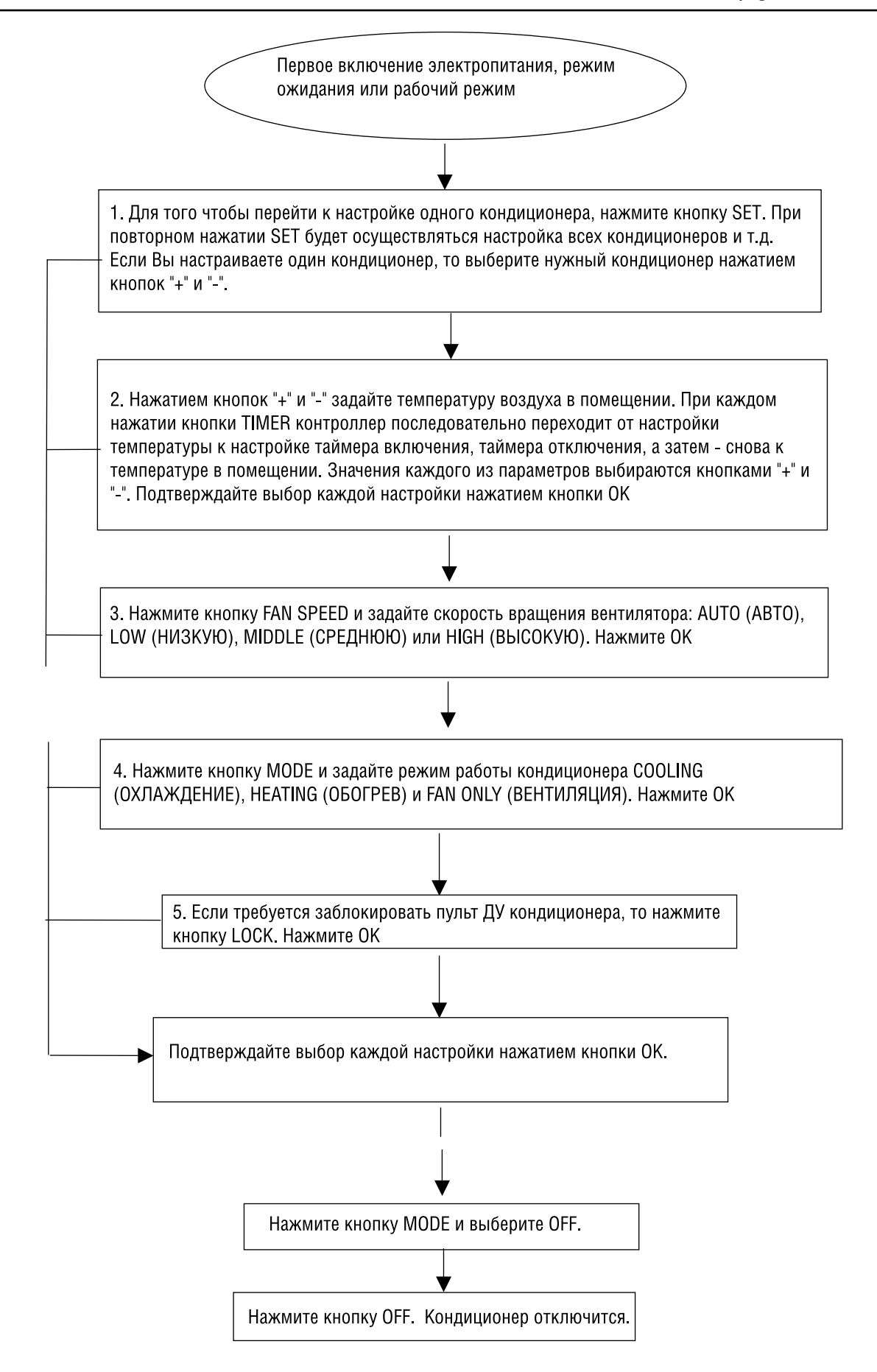

Шаги 1, 2, 3, 4, 5 описанной выше процедуры не зависят друг от друга и могут выполняться по отдельности. Можно изменить только одну, а можно - все настройки. После выполнения каждого шага следует нажимать кнопку ОК.

Если на дисплее отображается окно, в котором нельзя изменять настройки, то нажмите кнопку SET или MODE для перехода к окнам настройки параметров.

### **5.4 Отображение рабочих параметров кондиционера**

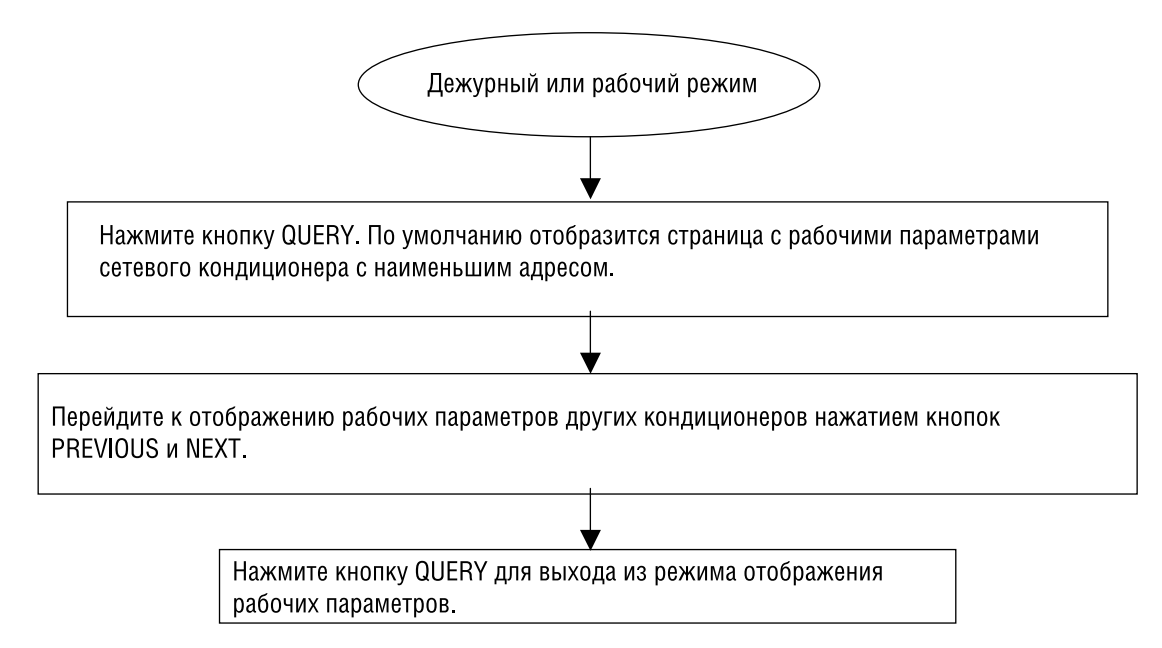

# **5.5 Примеры индикации на дисплее**

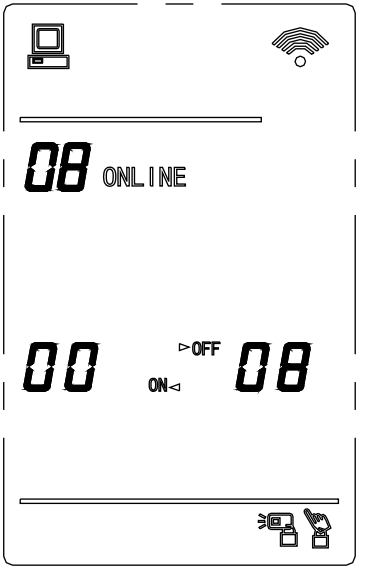

#### **Дежурный режим:**

Сеть находится под управлением компьютера, в сети – 8 внутренних блоков, все находятся в режиме ожидания

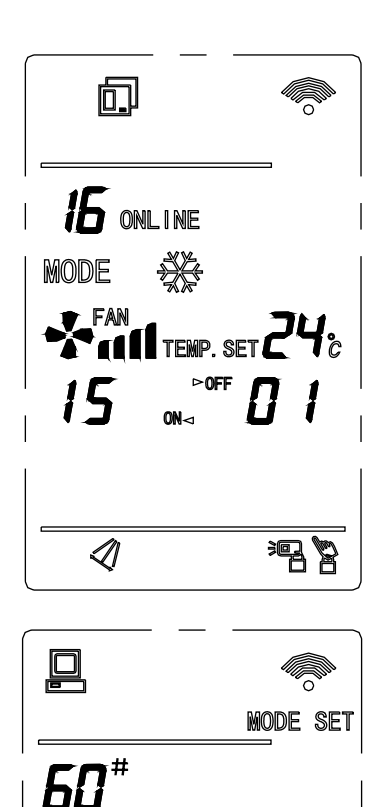

 $\sum_{i=1}^{n}$ 

**SUCCESS** 褐

**FEMP SF** 

OPR.

MODE

OPR. STATE:

#### **Рабочий режим:**

Сеть находится под управлением **центрального контроллера,** в сети – 16 внутренних блоков, из которых 15 находятся в режиме пуска или в рабочем режиме. Настройки: режим работы – охлаждение, скорость вентилятора – высокая, температура воздуха в помещении – 24°С. Внутренний блок №1 – отключен.

#### **Режим настройки:**

Сеть находится под управлением **компьютера;** внутренний блок №60 – в режиме обогрева; уставка температуры воздуха в помещении: 28°С; скорость вентилятора: средняя; уставки таймера: включение через 4,5 часа, отключение через 12 часов.

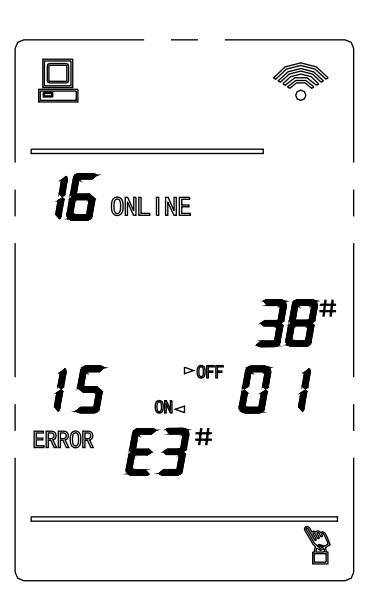

#### **Рабочий режим и неисправность**

Сеть находится под управлением **компьютера,** в сети – 16 внутренних, из которых 15 находятся в режиме пуска или в рабочем режиме. От внутреннего блока №38 получен код **аварии** Е3.

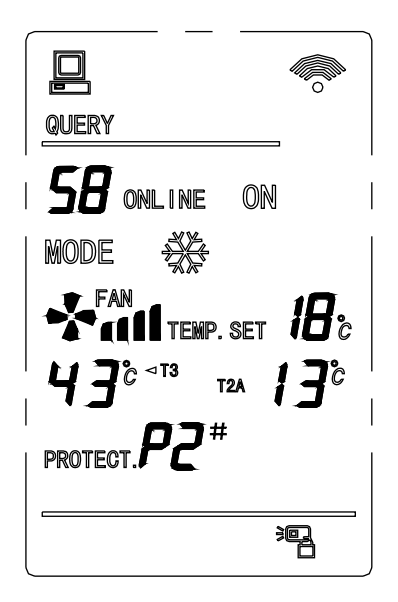

### **Отображение рабочих параметров**

Сеть находится под управлением компьютера, 58 внутренних блоков находятся в режиме охлаждения, уставка температуры воздуха в помещении 18°С, скорость вентилятора – высокая, Т3 (43°С), Т2А (13°С). Срабатывание устройства защиты (P2) внутреннего блока №39

### **5.6 Указания по работе с кнопками**

а) Если контроллер управляет только одним кондиционером типа «только охлаждение», то задать режим обогрева кнопкой MODE невозможно. Если в сети имеется хотя бы один кондиционер с режимом теплового насоса, то кнопкой MODE можно задать режим обогрева. Если в остальных кондиционерах нет режима теплового насоса, то загорится индикатор конфликта режимов, но на процесс выбора режима работы это не повлияет.

б) Если при нажатии кнопки TIMER заданное время будет равно 0, значит, таймер не включен. При первом входе в режим TIMER время по умолчанию равно 0, то есть таймер не активирован.

в) VENT. Всякая дополнительная функция включается и отключается только соответствующей кнопкой на пульте соответствующего кондиционера. Дополнительная функция включается и отключается, если ее поддерживает хотя бы один кондиционер в сети. Если хотя бы один из кондиционеров в сети не поддерживает данную функцию, загорится светодиод «конфликт режимов», но на процесс выбора режима работы это не повлияет.

г) При первом входе в режим настроек контроллер предлагает настройки по умолчанию. Они включают: режим работы – охлаждение, уставка температуры воздуха в помещении: 24°, скорость вращения вентилятора - высокая, таймером – отключен, покачивание заслонок - отключено.

д) При нажатии кнопки ON/OFF все кондиционеры сети будут включены / отключены.

Если только один агрегат (в том числе включаемый с задержкой пуска) включен, то при нажатии кнопки ON/OFF все кондиционеры сети будут отключены. Если все кондиционеры сети находятся в состоянии ОТКЛ., то при нажатии кнопки ON/OFF произойдет следующее:

Если в это время на дисплее отображается окно настроек, то кондиционеры включатся с заданными на нем параметрами: режимом работы, температурой воздуха в помещении, скоростью вентилятора, таймером и дополнительной функцией.

В остальных случаях при нажатии кнопки ON/OFF кондиционеры включатся с настройками по умолчанию: режиме работы – охлаждение, температура воздуха в помещении 24°С, скорость вращения вентилятора – высокая, таймер – отключен, покачивание заслонок - отключено.

## **5.7 Связь с модулем сетевого интерфейса**

Связь центрального контроллера и модуля сетевого интерфейса организована по принципу «ведущий-ведомый».

Если 10 обращений к кондиционеру остаются без ответа, то центральный контроллер считает, что этот кондиционер отключен или отсутствует. Код аварии при этом не отображается. Если центральный контроллер получает подтверждение от модуля сетевого интерфейса, но передаваемая информация содержит ошибки, то центральный контроллер предполагает наличие неисправности связи с модулем сетевого интерфейса и генерирует код аварии "01#". Код аварии удаляется после восстановления нормальной связи либо после того, как будет выяснено, что кондиционер отключен или не существует.

# **5.8 Связь с компьютером Epigyny PC**

При установлении связи с компьютером Epigyny PC, центральный контроллер переходит в режим управления сетью. При отсутствии приема данных от компьютера Epigyny PC в течение 1 мин центральный контроллер выходит из режима управления сетью. При обнаружении повреждения блоков передаваемой информации или несоответствия контрольных сумм, выдается код аварии "03#" - «Неисправность связи центрального контроллера и РС». Код аварии удаляется после восстановления связи или выхода из режима управления сетью.

## **5.9 Обмен данными с другими устройствами**

Информация, полученная от сетевого устройства, отображается на дисплее. Если в течение 1 мин от соответствующего сетевого устройства не поступает данных, то центральный контроллер выходит из режима управления сетью. При обнаружении повреждения блоков передаваемой информации или несоответствия контрольных сумм, выдается код аварии "02#" - «Неисправность связи центрального контроллера и сетевого устройства». Код аварии удаляется после восстановления связи или выхода из режима управления сетью.

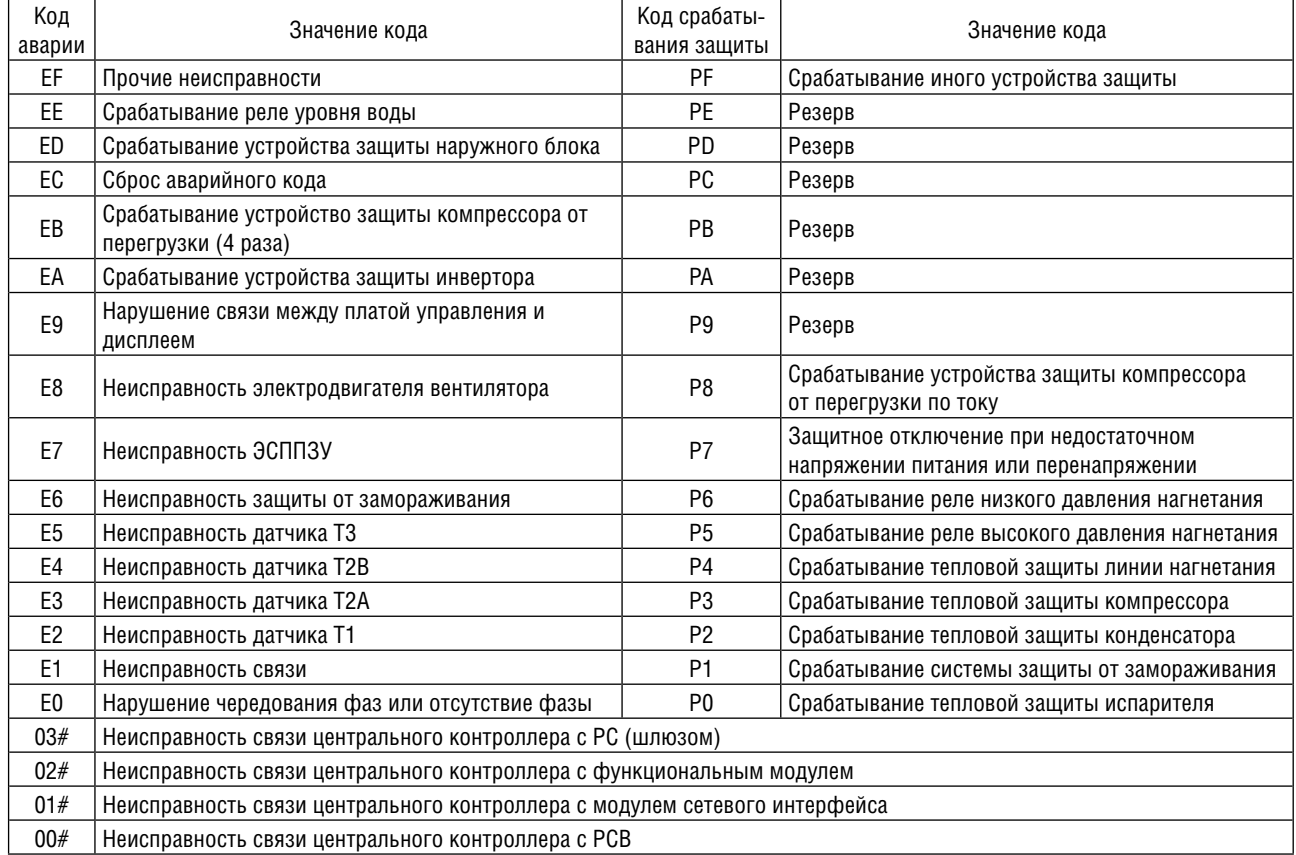

# **1.2.6 Перечень кодов аварии**

# **1.2.7 Соответствие стандартам**

Продукция соответствует европейским стандартам по электромагнитной совместимости.

# **1.3. Интеллектуальная система управления сетью кондиционеров**

### **1.3.1 Указания по работе с программным обеспечением**

- 1. Программное обеспечение может управлять только оборудованием, указанным в его спецификации. Корректная работа программы обеспечивается только при подключении к порту RS232 компьютера.
- 2. По завершении установки программы щелкните мышью по кнопке "Finish". Установка будет выполнена полностью.

3. После завершения установки ПО задайте (при необходимости) системное время. При запущенной рабочей программе установить системное время будет невозможно, так как это может привести к ошибкам при настройке таймеров и подсчете затраченной электроэнергии.

- 4. При первом включении программы после регистрации пользователя появляется окно "SelTest", и в течение 10 сек осуществляется самотестирование системы. Затем отображаются результаты: общее число центральных контроллеров и кондиционеров в сети. Поскольку программное обеспечение было вновь установлено, то база данных по сетевым кондиционерам пуста и при самотестировании их номера не определяются. Появится окно, напоминающее пользователю о необходимости сканирования сети.
- 5. Сканирование сети. Войдите в главное окно программы, щелкните по вкладке "Function" и выберите "Scan all". Программа сначала находит центральный контроллер сети, а затем - подключенные к нему сетевые кондиционеры. Процесс поиска занимает 13 сек. В случае, если в сети имеется максимально возможное количество центральных контроллеров – 16, поиск всех подключенных к ним кондиционеров может продолжаться до 4 мин.
- 6. По завершении сканирования программа в течение 10 сек будет сохранять данные сетевых кондиционеров.
- 7. После этого система автоматически переходит в управление пользователя. По умолчанию, время хранения записей в журнале составляет 360 суток, а опрос кондиционеров проводится каждые 30 мин. Оба эти значения могут быть изменены пользователем. Во избежание ошибок в подсчете затраченной электроэнергии, запрещается выходить из программы, если кондиционеры находятся в рабочем режиме.
- 8. Если программа работает нормально, то выйдите из нее и войдите снова. Появится окно "SelTest" и в течение 10 с будет проводиться самотестирование системы. Затем отображаются результаты: общее число центральных контроллеров и кондиционеров в сети. Теперь можно сразу перейти в главное окно программы, минуя сканирование системы.
- 9. Если изменилось количество центральных контроллеров и кондиционеров в сети или изменились их адреса, то обновить данные по сетевым кондиционерам можно двумя способами: во-первых, выбрать "Scan all" и заново просканировать сеть; во-вторых – удалить или добавить кондиционер, либо изменить его адрес в базе данных "Online A/C". Измененные данные сохраняются автоматически.

### **1.3.2 Описание сети**

Интеллектуальная система управления сетью кондиционеров Midea состоит из персонального компьютера, преобразователя интерфейсов RS232/RS485, центрального контроллера (ССМ), модуля сетевого интерфейса (NIM), расположенного на плате управления (РСВ) кондиционера или отдельно, и самого кондиционера. Все кондиционеры, входящие в локальную сеть (LAN), находятся под управлением специального программного обеспечения, установленного на персональном компьютере.

Один центральный контроллер может управлять сетью из 64 кондиционеров, компьютер может управлять 16 центральными контроллерами. Таким образом, максимальное количество кондиционеров, находящих под управлением компьютера, составляет 1024. Ниже приведена схема соединений системы:

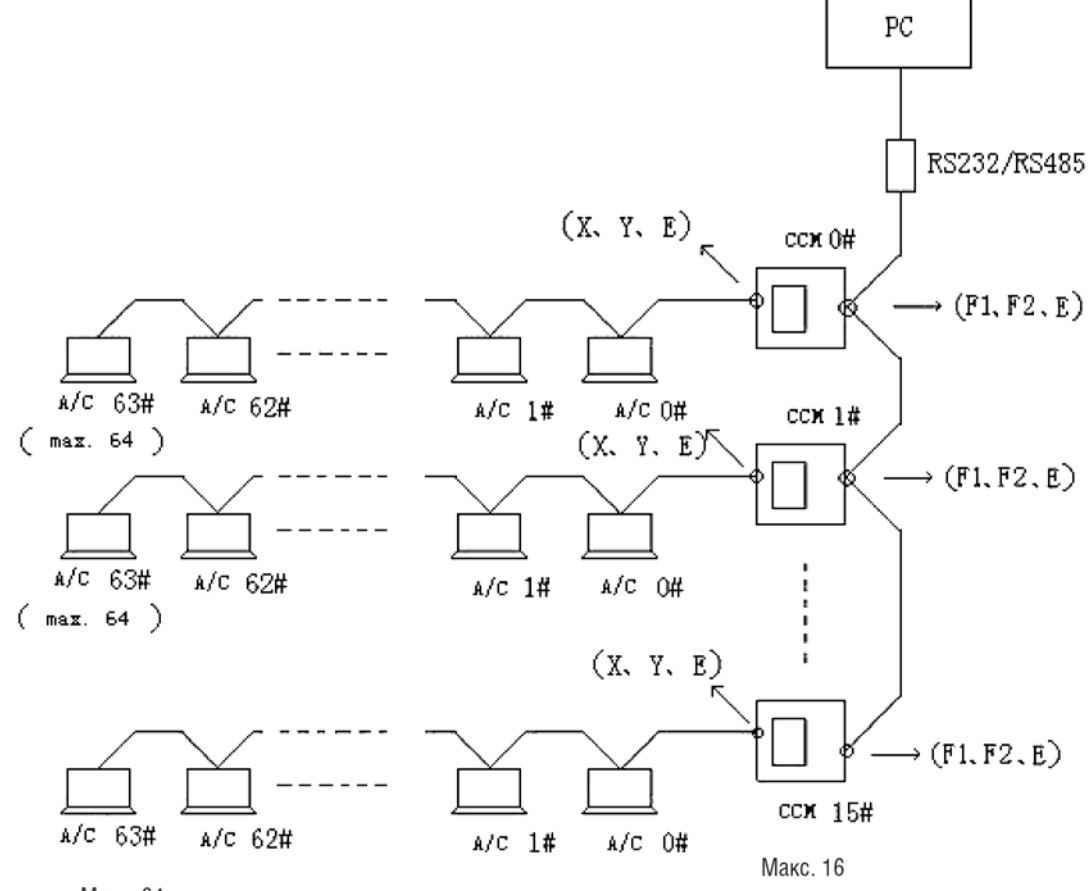

**Макс. 64** 

### **Преобразователь интерфейса RS232/RS485**

По умолчанию в качестве связного порта программа использует СОМ1, поэтому преобразователь интерфейса разрешается подключать только к этому порту компьютера.

Настройки связи: полудуплексная передача, 9600 бит/с, 1 стартовый и 1 стоповый бит, 8 битов данных, бит четности отсутствует.

#### **Клеммная колодка центрального контроллера**

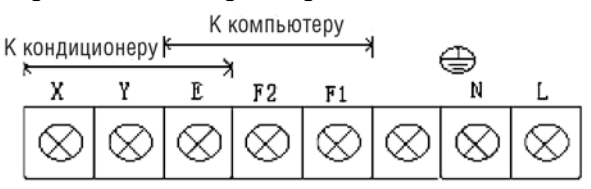

### **F1, F2, E**

Схема

Провода F1, F2, E всех центральных контроллеров объединяются в шину RS485, подключенную к преобразователю интерфейсов RS485/RS232.

### **X, Y, E**

- Провода X, Y, E от всех кондиционеров объединяются в шину, подключенную к клеммам X, Y, E модуля центрального контроллера.
- **L (фазный провод), N (нейтральный провод), заземление**
- 220-240 В, 50/60 Гц

### **Настройка сетевого адреса центрального контроллера**

К персональному компьютеру или шлюзу можно подключить до 16 центральных контроллеров, каждый из которых управляет своей локальной сетью. У каждого центрального контроллера должен быть индивидуальный адрес (0-15), который устанавливается многопозиционным переключателем. Примечание. Рекомендуется задавать адреса центральных контроллеров в порядке возрастания.

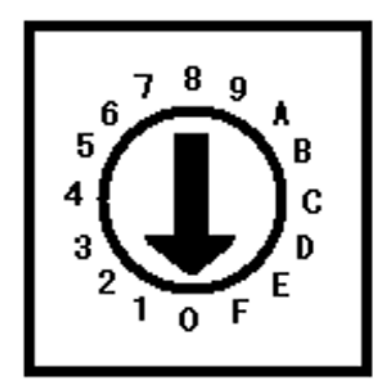

## **1.3.3 Необходимые материалы и принадлежности**

- Экранированная витая пара Необходимой длины
- Отвертка (для монтажа преобразователя интерфейсов RS232/RS485) 1 шт.

• Отвертка (для подключения проводов к клеммной колодке центрального контроллера) 1 шт.

### **1.3.4 Конфигурация компьютера**

- Операционная система: Windows 98/2000/XP
- Процессор Pentium III и старше, ОЗУ 128 Мбайт и более
- Последовательный порт RS232 (DB9)
- Не менее 2 Гбайт на жестком диске для установки программы